#### www.hdlchina.com *Features*

HDL-MR0816.432 Intelligent Relay Module, has 50A launching relay inside, Zero power consumption and has a high reliability. The relay has HDL Bus Pro interface for communication, which is based on RS485 protocol.

- 8 channel Relay output unit
- Scene controller function available
- Up to 8 separate area, each area has 16 scenes, maximum running time for scene is 60 minutes
- Each area has 2 sequence, each sequence has 8 steps.
- Each channel has light protection delay (0-60 minutes)
- Each channel has batch turn-on delay (0-25 seconds)
- Each channel has manual control for relay unit
- Load type can be set on the stairs
- It is optional setting of choosing a designated scene or back to previous scene when power on again after power off
- Support HDL-Bus Pro online upgrading and Easy programming mode

## *Important Notes*

- Bus cable HDL Bus/KNX Cable, 0.8mm Single Core Copper cable
- Bus Connection Series connection (hand by hand)
- Output Channel The following list is the recommended load for output channel. To protect the relay, please connect a 16A breaker for each channel.
- Recommended Load type and Power

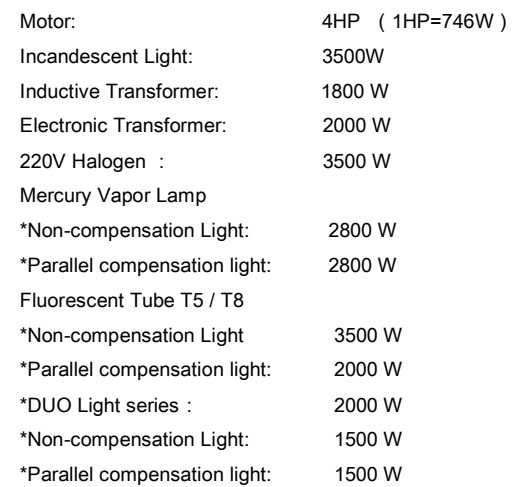

## *Installation Step*

- 35mm Din Rail Installation, inside DB Box
- Make remark for each output connection cable
- Check if there is any short circuit in output connection cable
- Connect the load and HDL Bus cable
- Check the HDL BUS connection, avoid any mistake
- Isolate The high power and low power

## *Product specification*

- Working Voltage: DC24~30V
- Dynamic power consumption: 35mA@DC 24V
- Static Power Consumption : 10mA@DC 24V
- Relay: 50A Magnetic latching relay
- Output channel: 8CH/16A
- Max current in each channel: 16A
- Electronic life time for relay: > 60000 (Resistance Load)
- Protection: Connect a breaker in each channel
- Protection Degree: IP20
- Certification: CF
- Dimension: 144mm×90mm×66mm

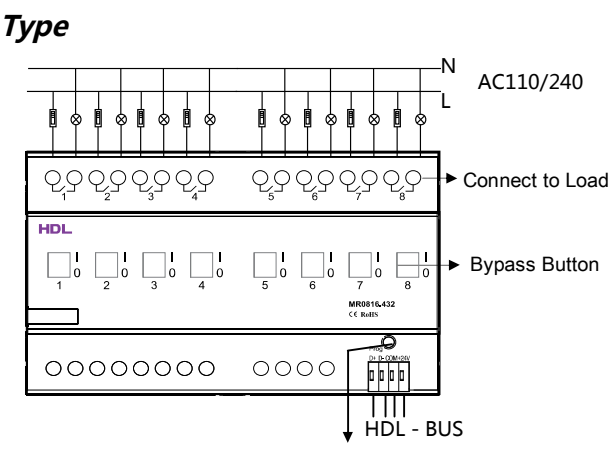

**Indicator of module & easy programming button**, flicker when the module is working fine, keeping press the indicator for 3s, it turns red color, then it is read and the address of the module can be modified in the HDL-BUS Pro software.

Steps for easy programming mode:

- 1、pressing the indicator about 10s, all output channel will be turned off automatically, indicator is flickering fast, enter easy programming mode.
- 2、Now, the panel appears "programming" ,then pressing the 9、10 button of DLP switch together, the panel will appears "external programming".
- 3、long press the indicator for 2s, change the load, short press the indication will change the load's status.
- Note: the setting load is from 1 to 8, then back to 1 load. If more than 1loads are setting, the panel's button must be set combination mode.
- 4、Choose a button which to be used to control the channel which selected in step 3. long press the button, cover the original targets, short press the button, add the relay loads.
- 5、long press the Indicator 10S, finish the programming.

This function is to be used with the new generation DLP.

# *HDL-Bus Definition for Cable*

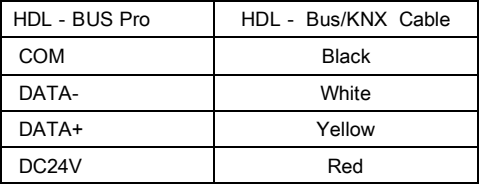

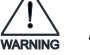

## *Safety Attention*

- Screw down strength is less than 0.4Nm
- Connect a breaker or fuse into each channel
- Current in each channel is less than 16A
- Do not make wrong connection on Bus interface, it will damage the Bus interface this module
- Avoid the rain or water into module, it will damage this devices
- Do not get AC240V voltage into Bus wire, it will damage all of devices in system
- Assure a good ventilation circumstances

## *Product specification*

- Working Temperature: 0~45℃
- Working relative Humidity: 20%~90%
- Storage Temperature: -40℃~+55℃
- Storage relative Humidity: 10%~93%